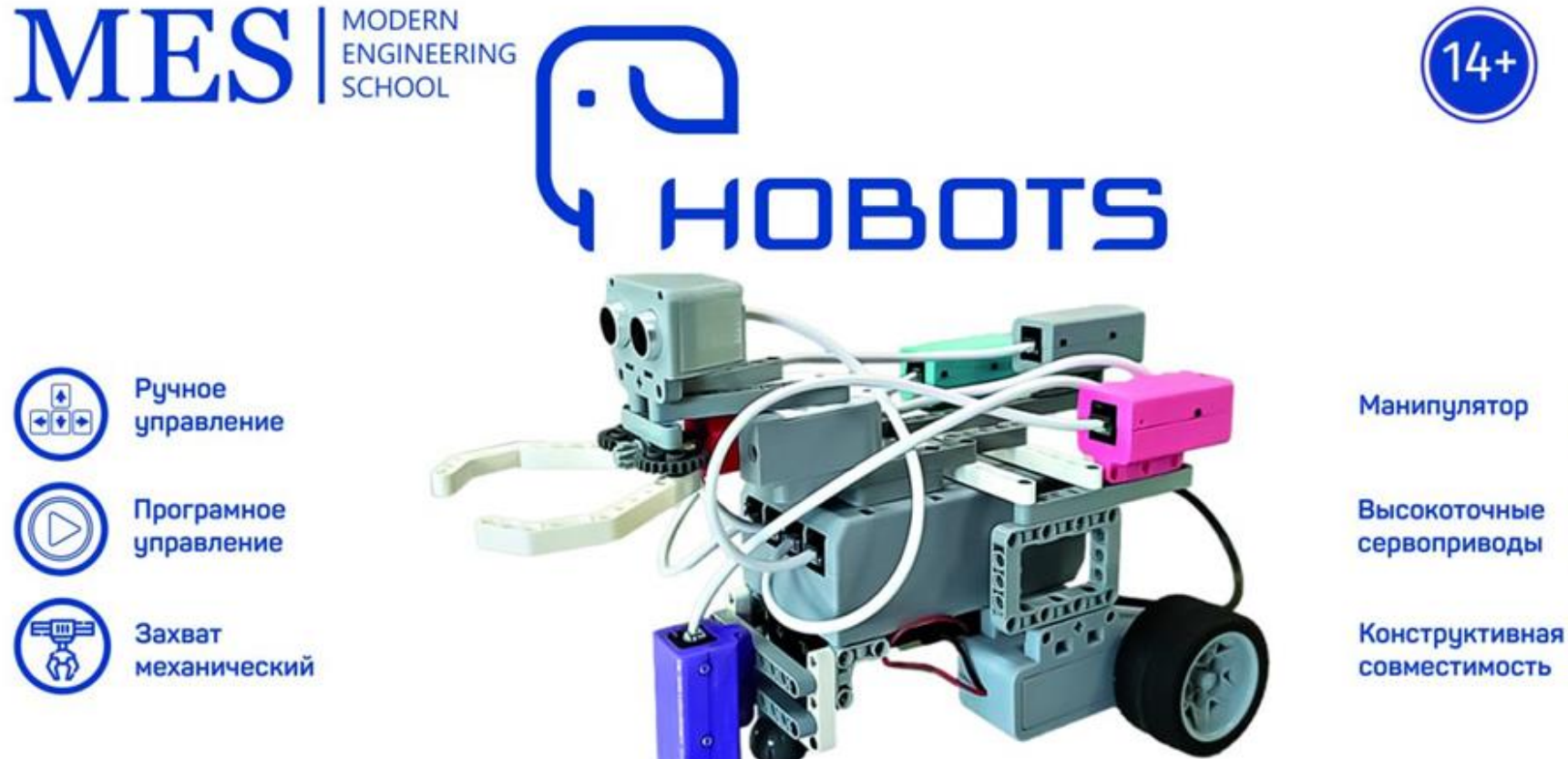

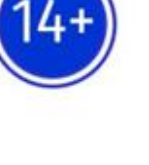

**Высокоточные** сервоприводы

# Робототехнический набор Hobots L

★ Произведено в России ★

Инжиниринговый центр: Московская область, г. Сергиев Посад, ул. Железнодорожная. д.16, каб. 204. Центр обслуживания: **BIZNESS-BISNESU 8 (495) 150 50 82** 

 $/202$  r. Серийный номер S/N\_\_\_\_\_\_\_\_\_\_

# **Общеобразовательный конструктор для практического изучения принципов создания электронных устройств на основе электронных компонентов и программируемых контроллеров HOBOTS L**

# **Инструкция**

Страна производства - Российская Федерация

Входящая в группу компаний MES Group ООО "Современные технологические системы" разрабатывает, производит и поставляет учебнонаучные манипуляторы различного уровня и класса сложности. Модель Hobots L представляет собой базовый робототехнический набор с комплектом датчиков для обучения программированию и работе с данными, разработан для обучения учащихся в школах, колледжах, детских технопарках, кружках творчества, кванториумах, детских образовательных лагерях и ЦМИТах. Пользователи приобретают знания и навыки по, конструированию автономных систем, радиоэлектронике, программированию микроконтроллеров и эксплуатации робототехнических устройств. Помогает развить такие компетенции как умение конструировать полноценного робота, сборке механизмов, настройке и программированию роботов с различными датчиками, который может быть оснащен элементами машинного зрения и манипуляционными устройствами различной кинематики.

Добро пожаловать в мир робототехники!

Желаем Вам успехов в работе с HOBOTS L!

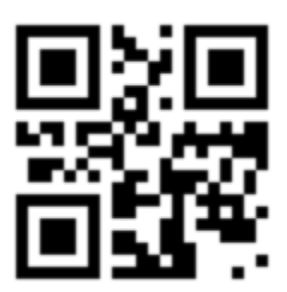

Коллектив компании MES Group 2023 г.

# **Оглавление**

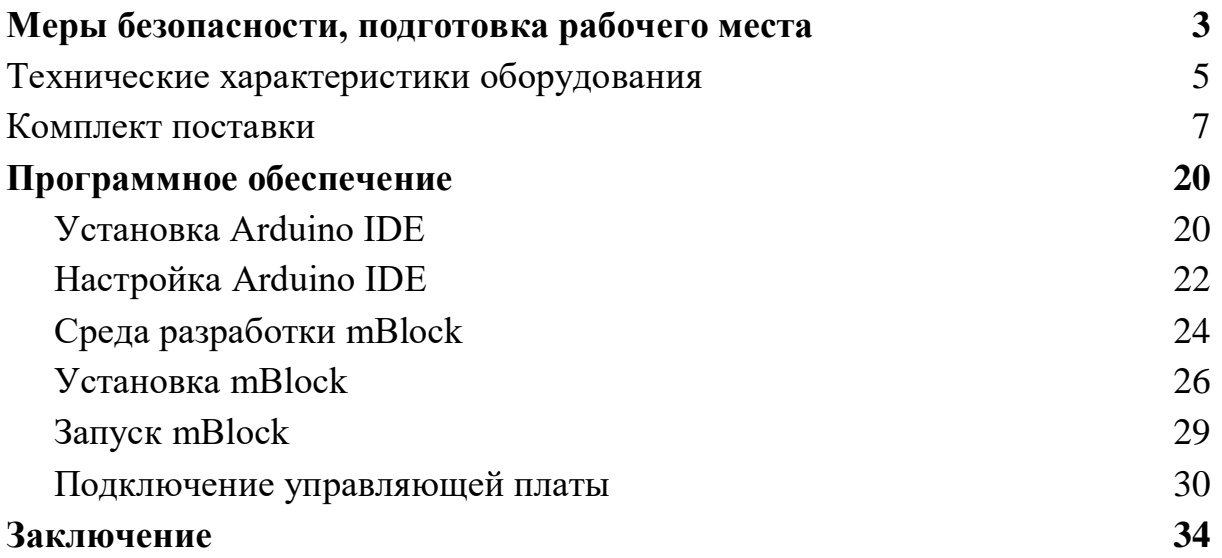

#### **Меры безопасности, подготовка рабочего места**

<span id="page-3-1"></span><span id="page-3-0"></span>Меры предосторожности, которые следует соблюдать при использовании *Общеобразовательного конструктора для практического изучения принципов создания электронных устройств на основе электронных компонентов и программируемых контроллеров HOBOTS L*

Пожалуйста, внимательно прочитайте этот документ перед первым использованием конструктора. Данное изделие необходимо использовать в условиях, соответствующих учебным задачам. Запрещается вносить изменения в конструктивную и аппаратную часть, это может привести к поломке изделия, и другим последствиям.

При использовании конструктора манипулятора следует соблюдать следующие правила безопасности:

- используйте роботизированный манипулятор в указанном диапазоне условий. В противном случае превышение технических характеристик и условий нагрузки приведет к сокращению срока службы изделия и/или к повреждению.

- перед эксплуатацией конструктора персонал, ответственный за установку, обучение и эксплуатацию должен соблюдать меры безопасности и правила эксплуатации и обслуживания;

- запрещается проводить ремонтные работы и разбирать электронные блоки конструктора самостоятельно. Если возникла проблема с конструкторм, пожалуйста, свяжитесь с инженером технической поддержки Hobots L;

- утилизацию проводить в соответствие с действующим законодательством, защищайте окружающую среду;

- не позволяйте детям играть с конструктором в одиночку. Все процессы должны контролироваться преподавателем во время работы. После завершения процессов, пожалуйста, немедленно выключите оборудование;

- не опускайте руки в рабочую зону роботизированного манипулятора во время работы, чтобы избежать травм;

- запрещается выключать Hobots L во время записи прошивки, чтобы избежать повреждения изделия.

- учебный конструктор должен располагаться на горизонтальной устойчивой поверхности;

- область в зоне работы конструктора должна быть освобождена от каких-либо посторонних предметов, не предназначенных для работы с ним.

Работа с оборудованием лаборантов, преподавателей и учащихся допускается только после проведения инструктажа по технике безопасности с обязательной соответствующей отметкой в журнале инструктажа по технике безопасности.

# **Технические характеристики оборудования**

Основные технические характеристики манипулятора Hobots L приведены в Таблице 1.

Основные технические характеристики конструктора. Таблица 1.

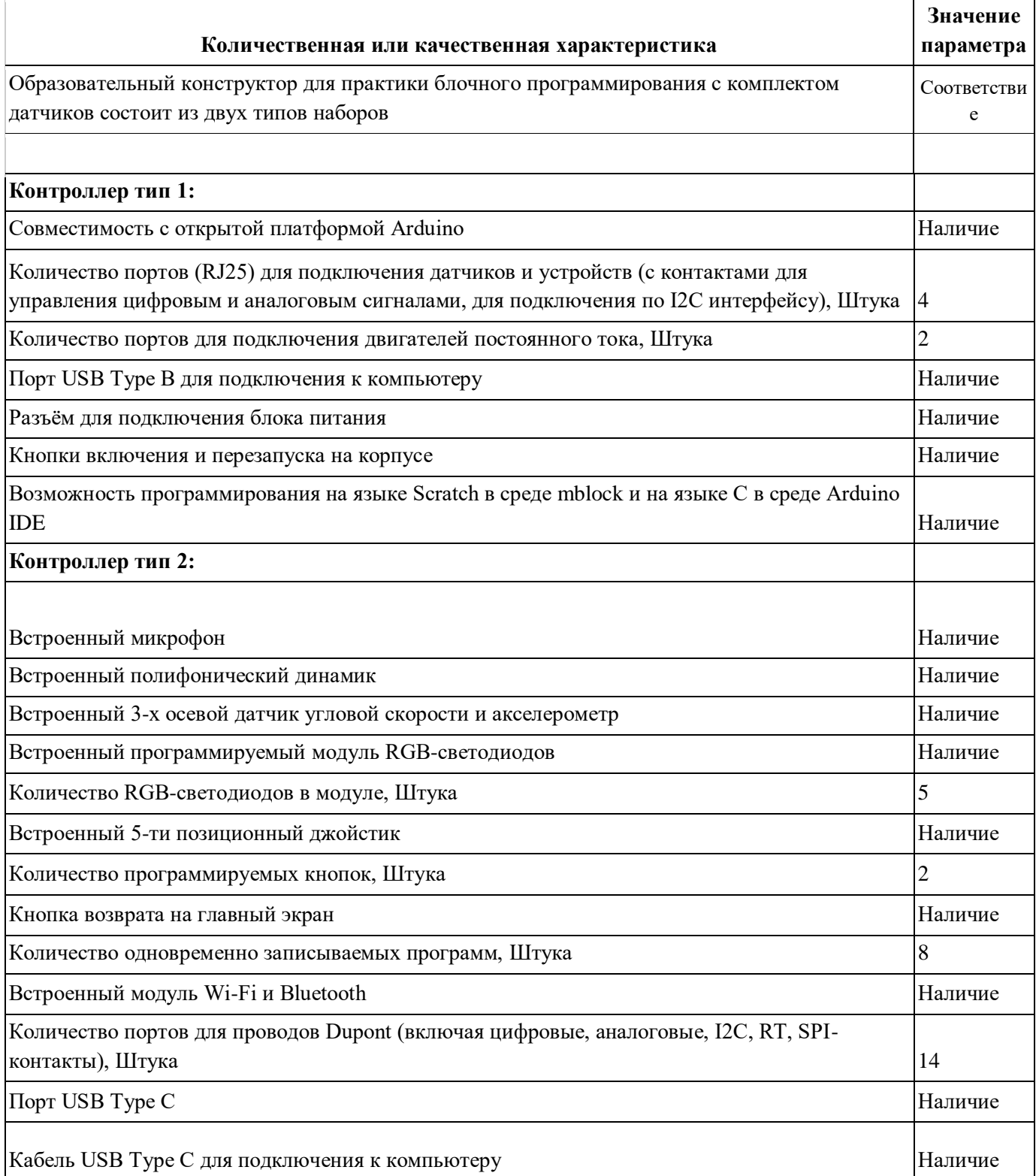

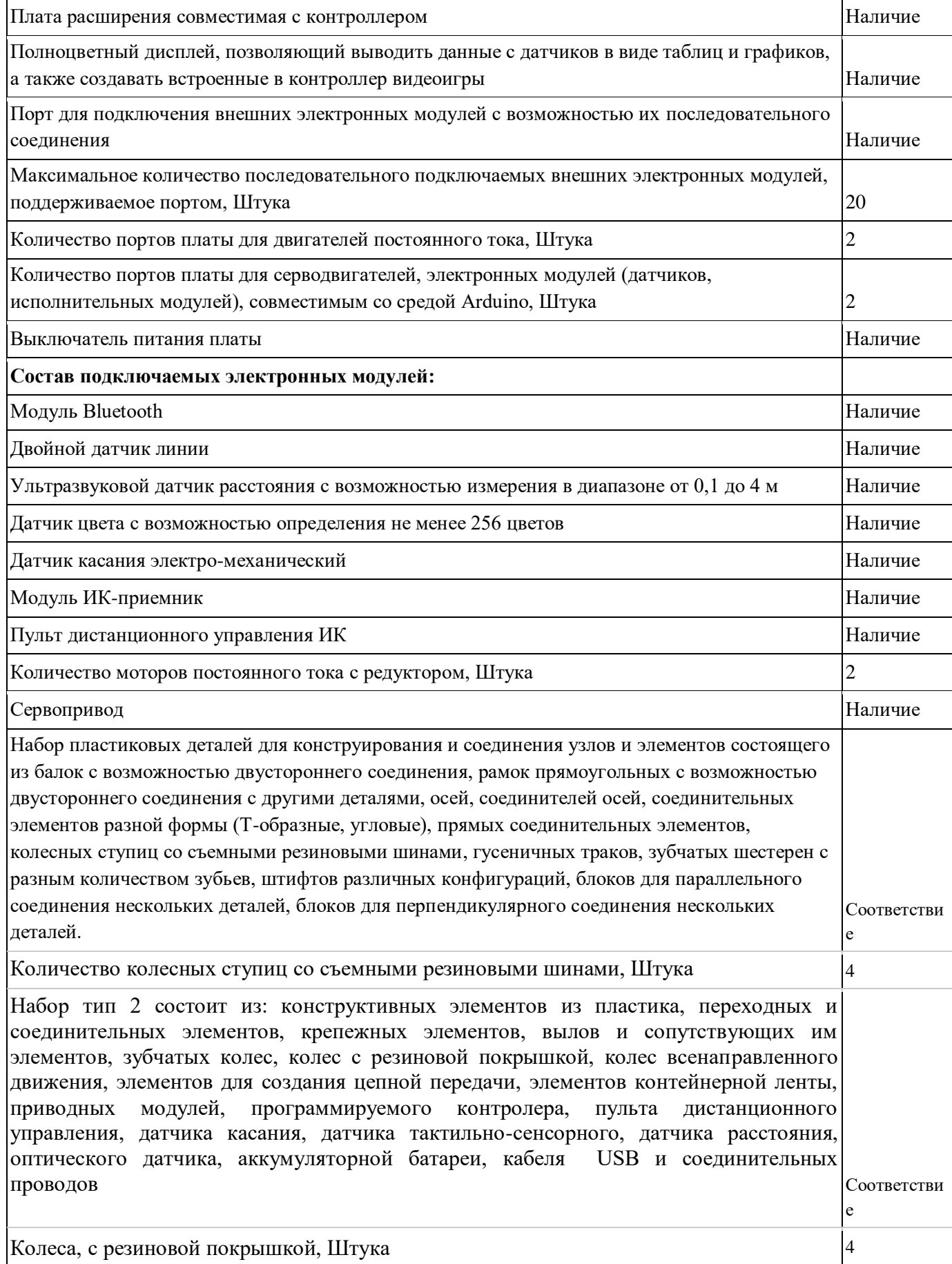

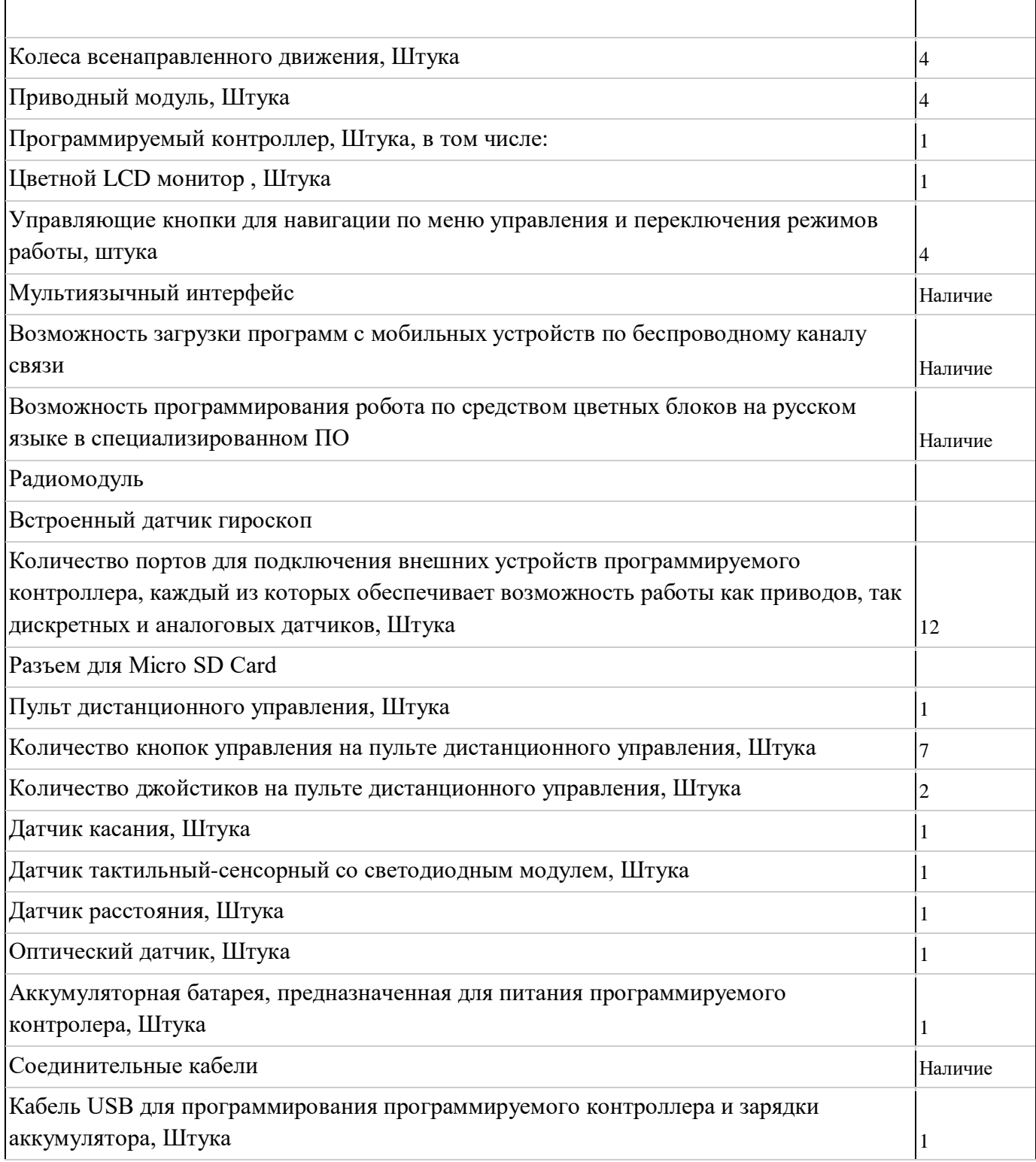

### **Комплект поставки**

<span id="page-7-0"></span>Комплект поставки учебного робототехнического конструктора включает в себя:

- 1. Контроллеры
- 2. Двигатели постоянного тока
- 3. CyberPi
- 4. плата расширения CyberPi
- 5. Сервоприводы
- 6. Датчики касания
- 7. Датчик цвета
- 8. Ультразвуковые дальномеры
- 9. Датчики линии
- 10.Bluetooth модуль
- 11.Инфракрасный модуль
- 12.Инфракрасный пульт
- 13.Пульт управления
- 14.Аккумуляторы
- 15.Блок зарядки аккумуляторов
- 16.USB провода
- 17.Соеденительные провода
- 18.Конструктивные элементы
- 19.Комплект документов
- 20.Комплект программного обеспечения
- 21.Комплект упаковки

Изображения компонентов конструктивной части робототехнического конструктора, которые входят в набор базового конструктора устройств HOBOTS L представлены на рисунке ниже .

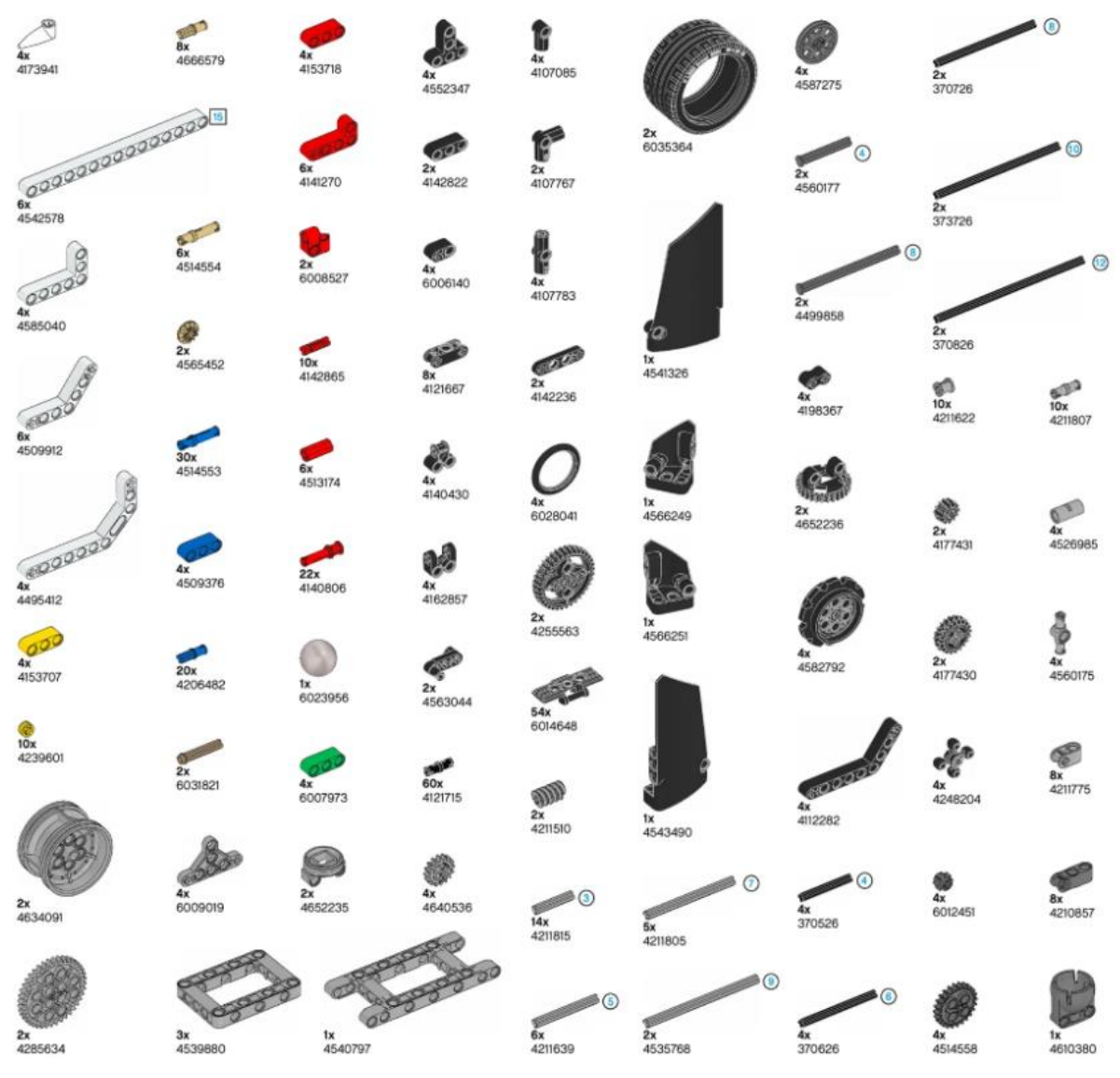

Рисунок 1. Набор базового конструктор HOBOT L

Внешний вид робота, который вы можете собрать из этого набора:

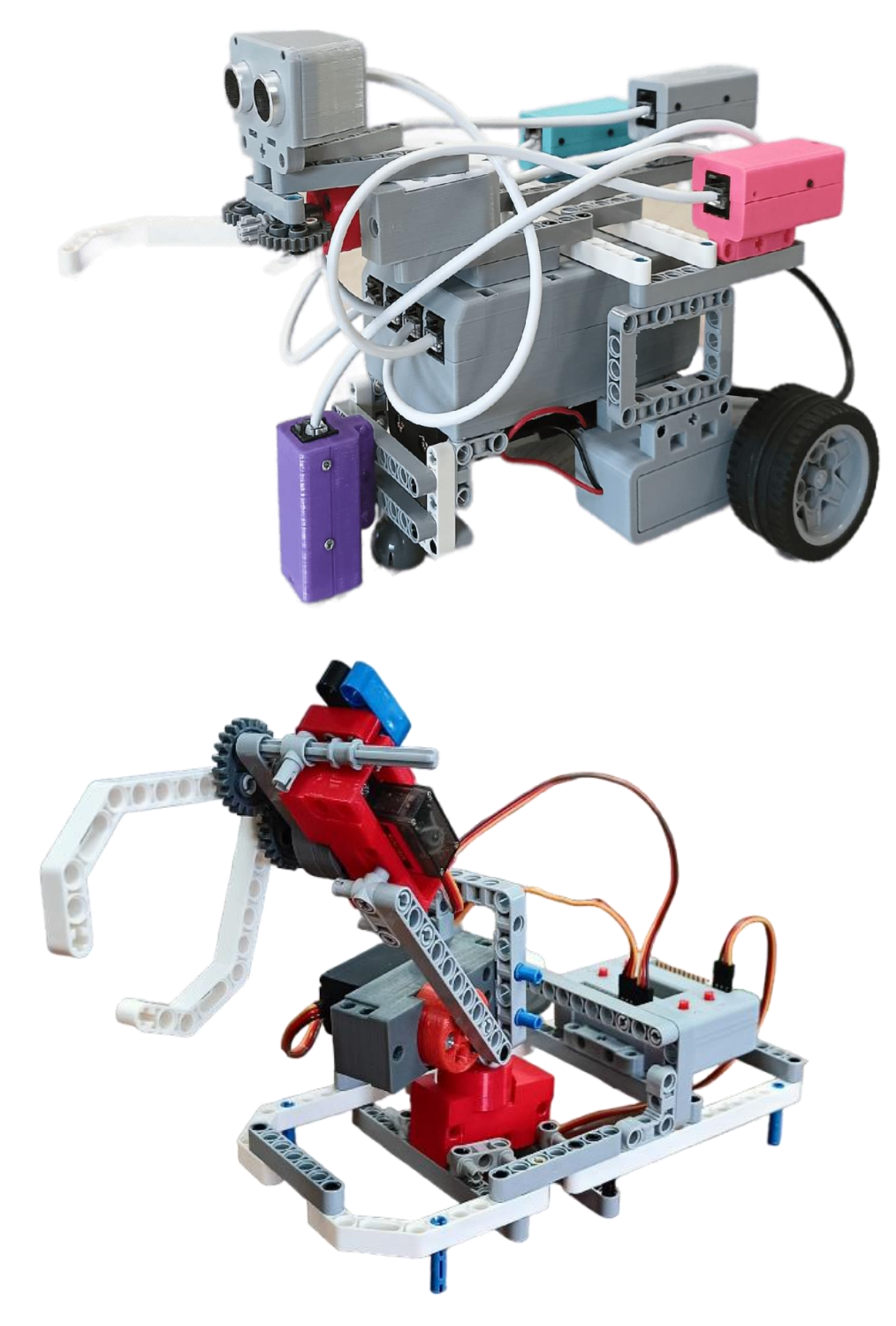

Рисунок 2. Собранный робот из конструктора HOBOTS L

# Компоненты конструктора

Компоненты конструктора выполнены из пластиковых деталей, полученных методом 3D печати.

#### **Контроллер**

Основным элементом нашего конструктора является **контроллер.** В этом корпусе заключен мозг нашего робота. Именно здесь хранится программа, получающая информацию с датчиков, обрабатывающая её и передающая команды моторам.

Основные характеристики главного контроллера:

- USB-порт;
- 6 цифровых и аналоговых мультиплексированных портов;
- 2 порта для подключения электродвигателей;
- клавиша включения/выключения питания;
- клавиша перезагрузки;

Питание: от внешнего источника питания, или аккумулятора идущего в комплекте.

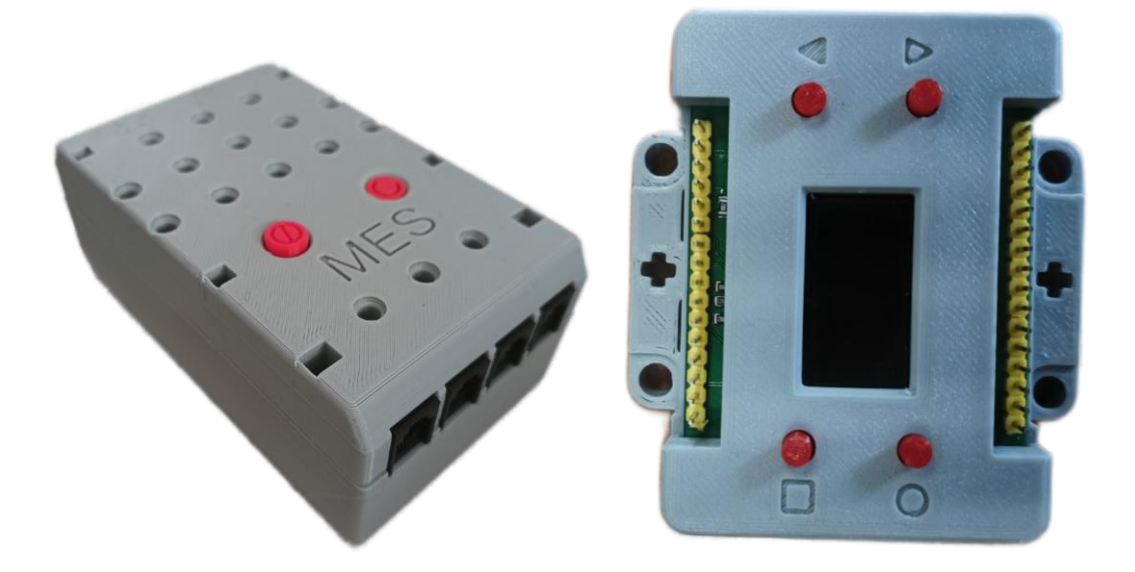

Рисунок 3. Контроллер

#### **Двигатель постоянного тока**

Двигатели выполняют роль мышц или силовых элементов нашего робота. Большие моторы, наиболее часто используются для передачи вращения на колеса, тем самым, обеспечивая движение робота. Можно

сказать, что эти моторы выполняют ту же роль, что и ноги человека.

Во время работы робота можно калибровать скорость. Для упрощения процесса крепления и установки электродвигателя используется конструкция основания из деталей со множеством отверстий.

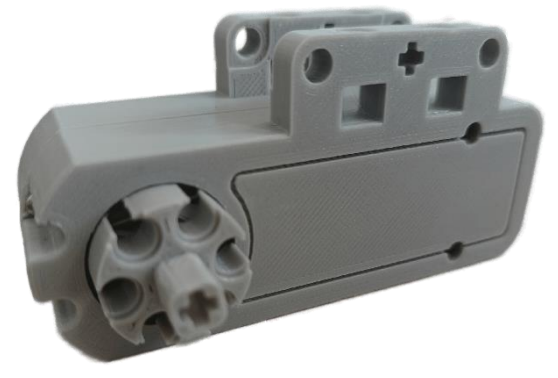

Рисунок 4. Двигатель постоянного тока

#### **Сервопривод**

Сервопривод, который также входит в набор и выполняет роль движущей силы для различного навесного оборудования робота (клешни, модули захвата, различные манипуляторы).

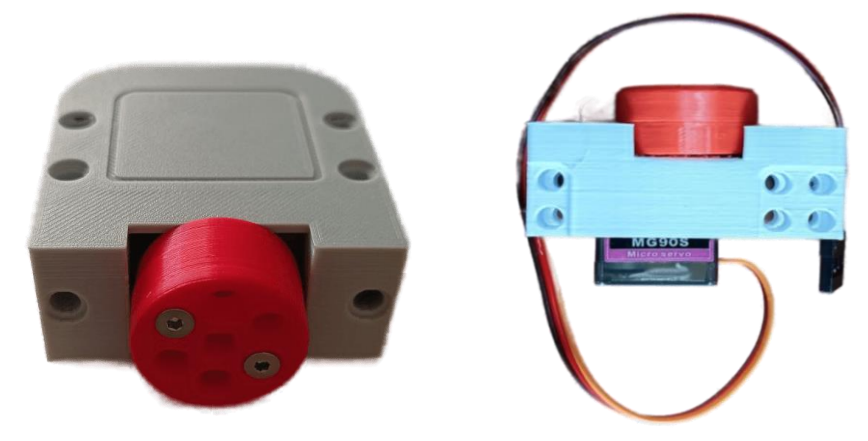

Рисунок 5. Сервопривод

#### **Датчики**

Датчики, входящие в набор HOBOTS L, предоставляют роботу необходимую информацию из внешней среды. Главная задача программиста - научиться извлекать и анализировать информацию, поступающую с датчиков, а затем подавать верные команды на моторы для выполнения определенных действий.

#### **Датчик касания**

Датчик касания ,он необходим для детектирования касаний и нажатий

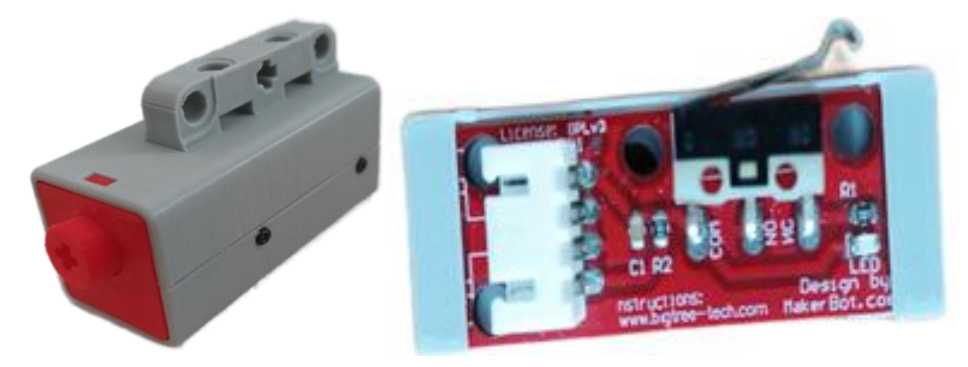

Рисунок 6. Датчик касания

#### **Ультразвуковой датчик расстояния**

Ультразвуковой датчик расстояния (сонар) в нём применяется то же явление, какое используют и летучие мыши(ультразвук), если не вдаваться в подробности, то описать принцип работы можно так: датчик посылает звуковые импульсы и прослушивает эхо на передней части датчика расположены передатчик ультразвуковых волн и приёмник отражённых волн.

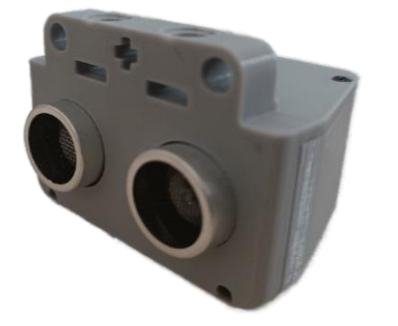

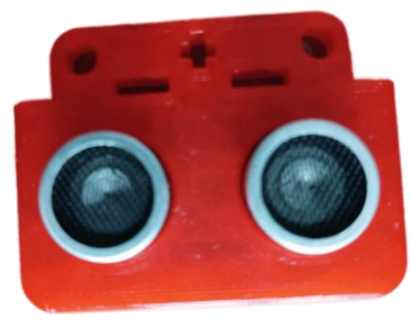

Рисунок 7. Ультразвуковой датчик

#### **Датчик цвета**

Датчик цвета можно использовать для определения цвета какого-либо объекта и измерении освещённости в помещении. Применяется в устройствах, которым необходимо распознавать объекты разного цвета, либо проводить замер освещённости.

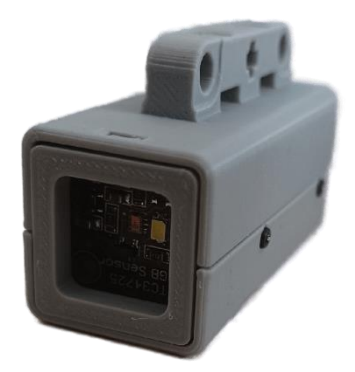

Рисунок 8. Датчик цвета

#### **Датчик линии**

Нужен , для того чтобы робот мог следовать по заранее нарисованной чёрной линии , а 2 лампочки ему для того чтобы понимать в какую сторону он с неё съехал и мог вырулить на неё обратно.

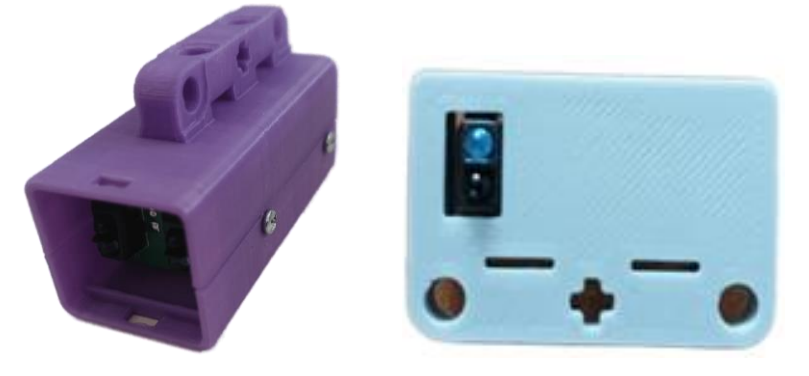

Рисунок 9. Датчик линии

### **Модули передачи информации**

Иногда требуется обмениваться информацией между различными устройствами , и в случае когда нельзя это сделать по проводу на помощь приходят беспроводные модули

#### **IR модуль**

Используется для дистанционного управления роботом ,посредством приёма сигнала в инфракрасном диапазоне . В комплект входит пульт ,который может посылать сигналы данному модулю.

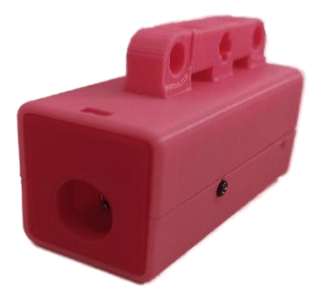

Рисунок 10.Инфракрасный модуль

#### **Bluetooth модуль**

Модуль предназначен для передачи информации с помощью радиосигнала. Дальность передачи на открытой местности порядка 10 -15 метров. Его можно использовать для дистанционного управления вашим роботом.

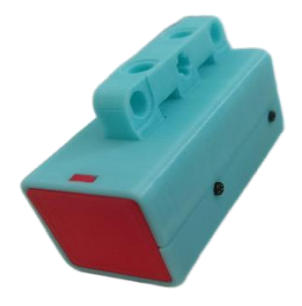

Рисунок 11.Bluetooth модуль

## **Cyber Pi**

Cyber Pi - это одноплатный микрокомпьютер. Он поддерживает mBlock5 и редактор mBlock-Python, что позволяет применять его на различных ступенях образования и при разных форматах обучения.

Контроллер выполнен в пластиковом прозрачном корпусе и оснащён цветным ЖК-экраном, джойстиком, двумя кнопками, встроенными Wi-Fi модулем, микрофоном, полноценным динамиком, датчиком освещенности и модулем RGB-светодиодов.

Вы можете изучать программирование, реализовать различные проекты изучать искусственный интеллект, интернет-вещей, машинное обучение, науку о данных и дизайн пользовательского интерфейса.

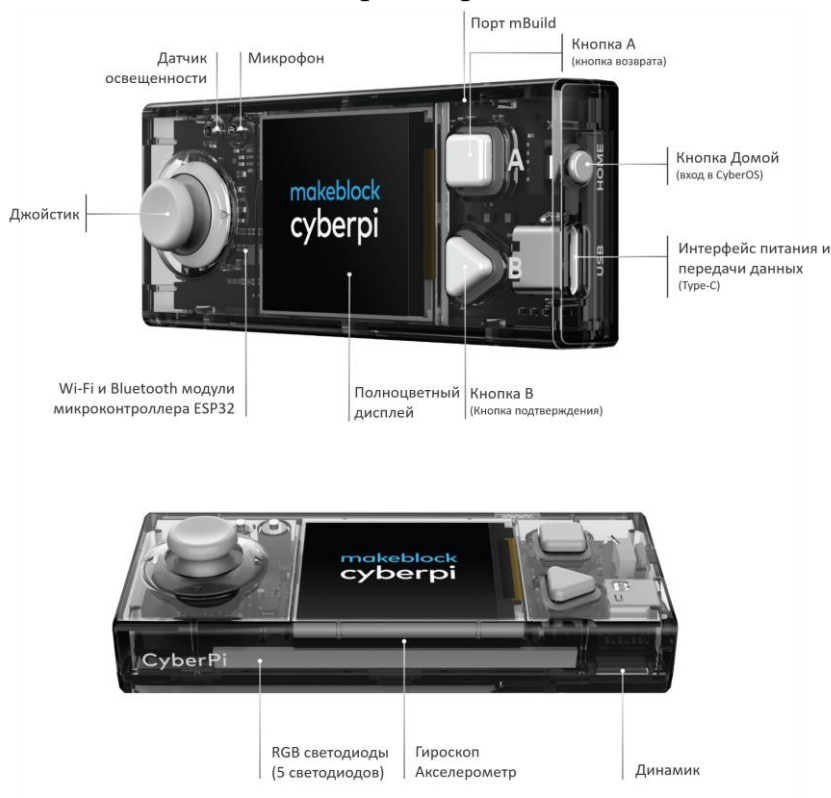

В комплекте имеется плата расширения.

Рисунок 20. Обзор CyberPi

## Плата расширения Pocket Shield

CyberPi может работать с несколькими платами расширения для реализации образовательных проектов. Плата расширения Pocket Shield имеет встроенный аккумулятор, которая может обеспечивать питание CyberPi. На ней так же расположены 2-контактный и 3-контактный интерфейсы, которые могут использоваться для подключения сервоприводов, светодиодных лент и двигателей, что значительно повышает расширяемость CyberPi.CyberPi может работать с несколькими платами расширения для реализации образовательных проектов.

Плата расширения Pocket Shield имеет встроенный аккумулятор, которая может обеспечивать питание CyberPi. На ней так же расположены 2-контактный и 3-контактный интерфейсы, которые могут использоваться для подключения сервоприводов, светодиодных лент и двигателей, что значительно повышает расширяемость CyberPi.CyberPi может работать с несколькими платами расширения для реализации образовательных проектов. Плата расширения Pocket Shield имеет встроенный аккумулятор, которая может обеспечивать питание CyberPi. На ней так же расположены 2-контактный и 3-контактный интерфейсы, которые могут использоваться для подключения сервоприводов, светодиодных лент и двигателей, что значительно повышает расширяемость CyberPi.

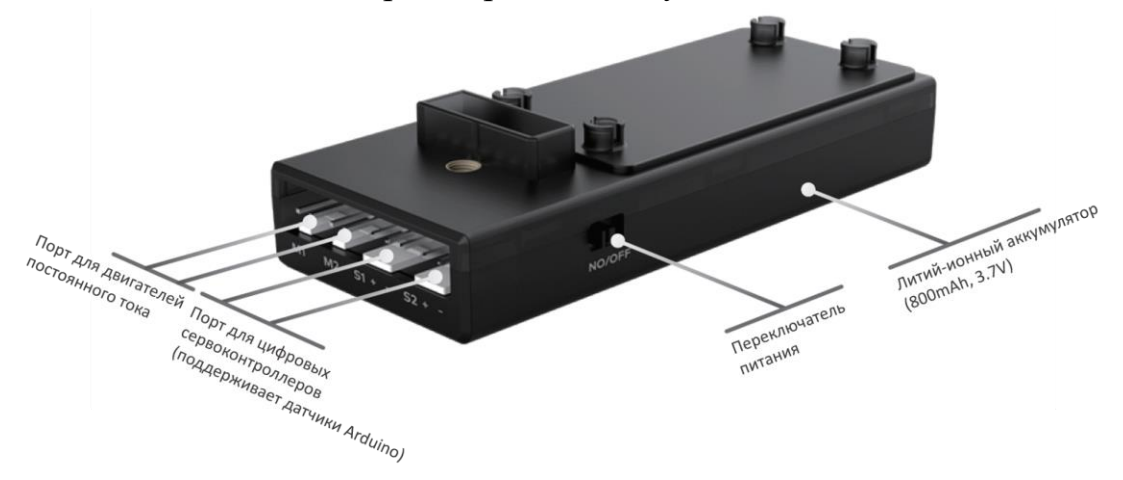

Рисунок 30. плата расширения

### **Программное обеспечение**

### Установка Arduino IDE

<span id="page-16-1"></span><span id="page-16-0"></span>Если вы скачали архив, то просто распакуйте его и запустите Arduino.exe. Если вы скачали установочный файл то вам необходимо выполнить стандартную установку. Процесс установки очень прост и не займет много времени, но для полноты статьи я распишу его подробно. Запускаем установочный файл. Соглашаемся с условиями лицензионного

соглашения (естественно после прочтения).

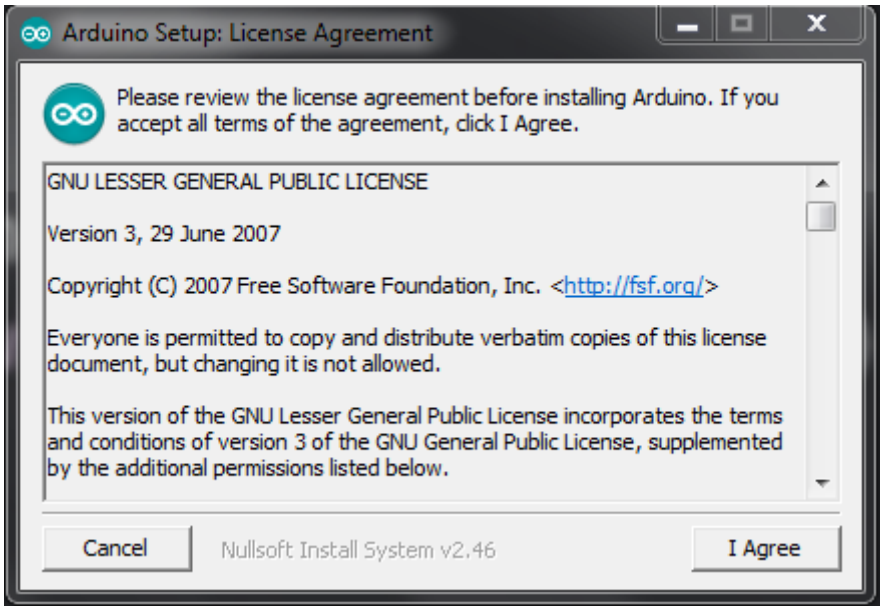

*Соглашаемся с условиями*

Выбираем необходимые модули программы. Первые два должны быть

отмечены обязательно. Остальные на ваше усмотрение.

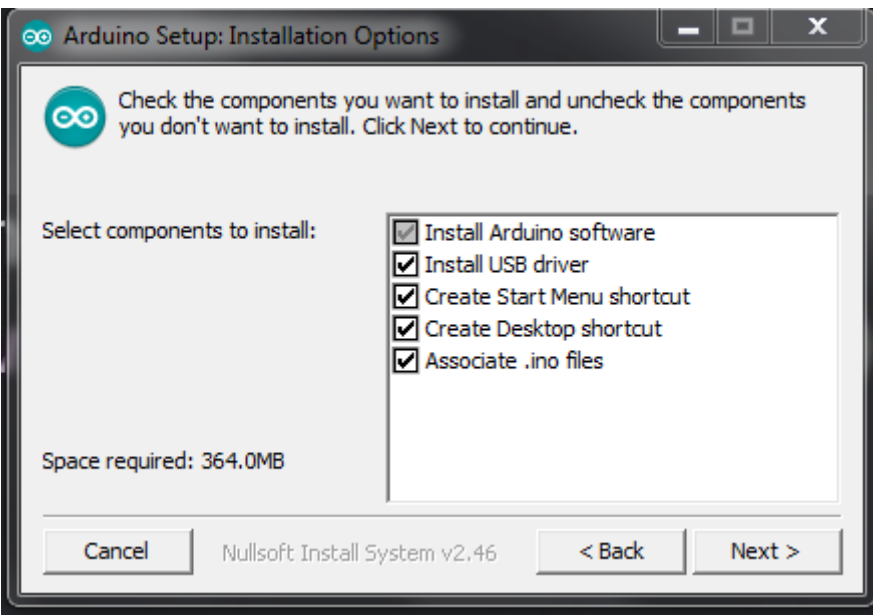

*Выбор компонентов Arduino ide*

Далее указываем папку в которую хотим установить программу.

Желательно, что бы путь к этой папке не содержал кириллических символов.

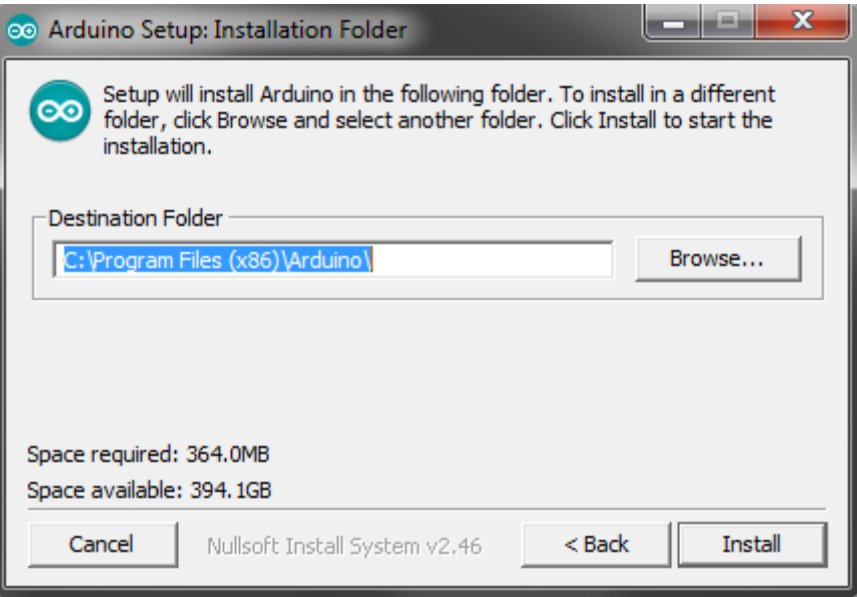

*Выбор пути установки программы*

Во время установки может появиться окно с предложением установки драйвера USB-to-serial. Соглашаемся и ждем окончания установки. На этом весь процесс завершен. Осталось настроить среду разработки и можно творить.

# Настройка Arduino IDE

<span id="page-18-0"></span>После установки необходимо настроить программу. Сделать это очень легко:

**1.** Сначала подключите вашу контроллер к компьютеру с помощью USB кабеля.

**2.** Потом перейдите в «**Пуск >> Панель управления >> Диспетчер устройств**«. Там надо найти «Порты COM и LPT». В этом списке будет указана ваша arduino и порт к которому она подключена (COM2).

Запомните это значение.

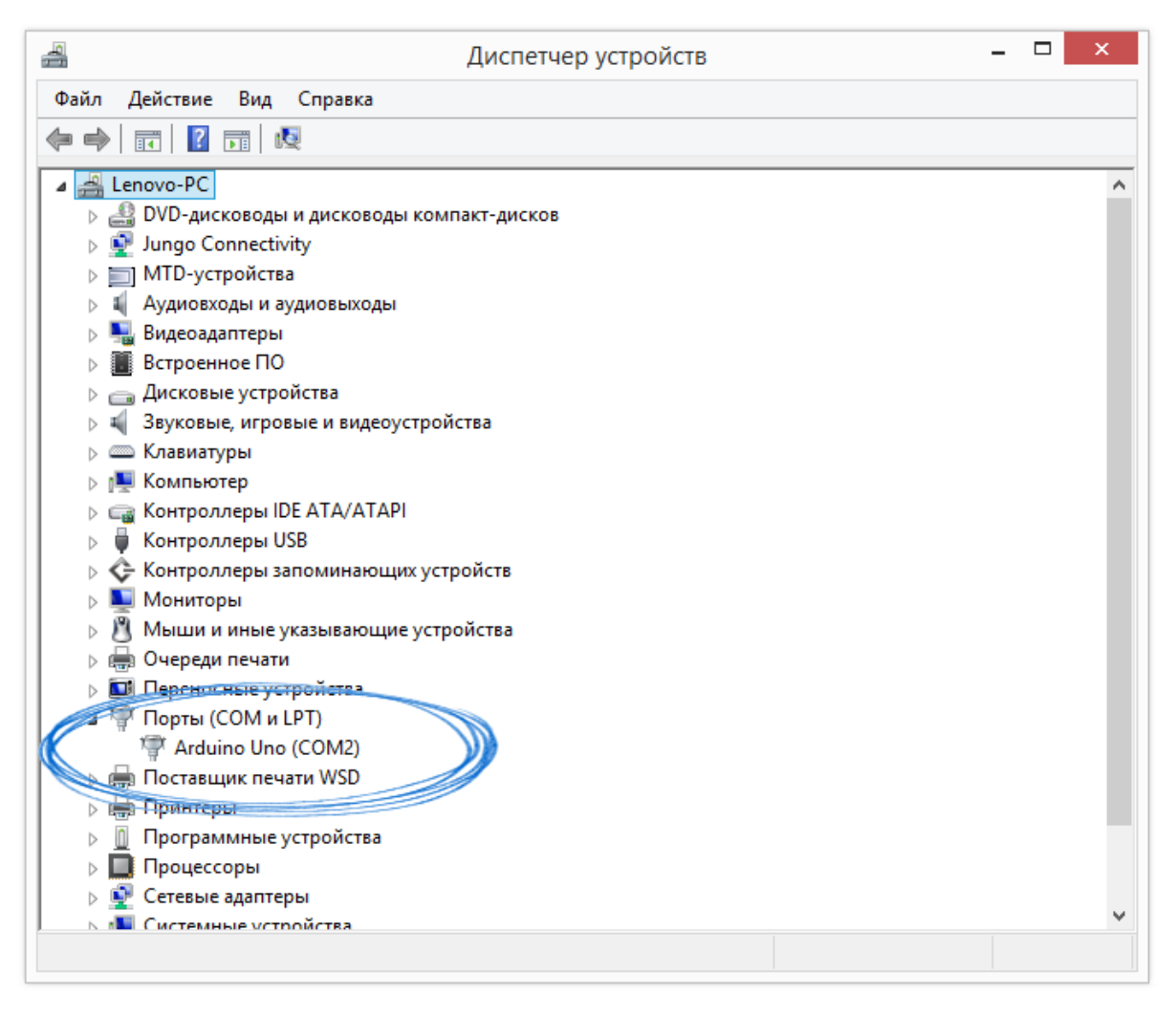

*Arduino Uno в диспетчере устройств*

**3.** Теперь запускаем Arduino IDE и сразу идем в меню «**Инструменты >> Порт**«. Там необходимо выбрать тот COM порт, который вы запомнили.

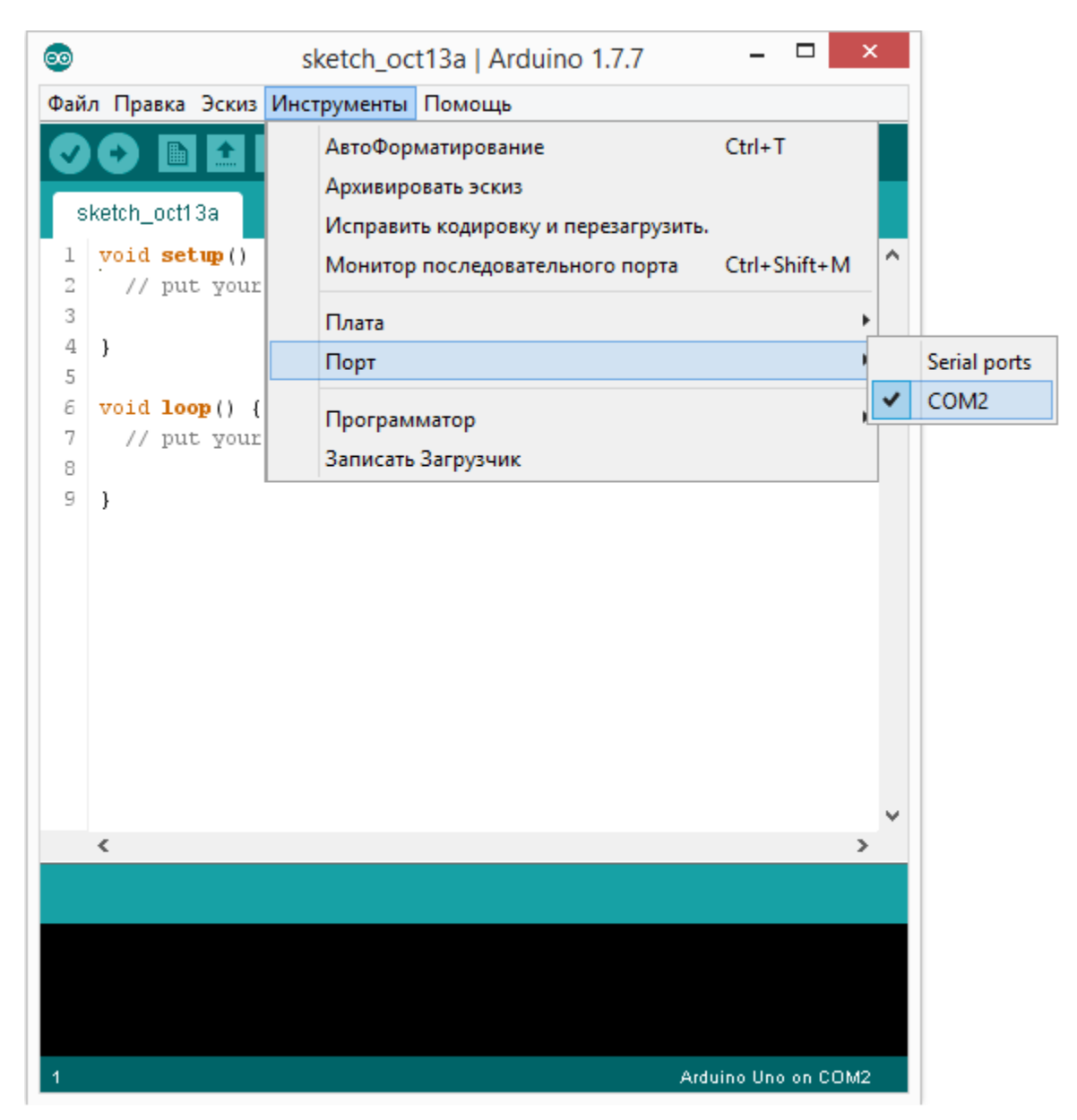

*Выбор COM порта*

**4.** Далее надо выбрать плату. Для этого в меню»**Инструменты >> Платы**» выбираете модель Arduino Uno.

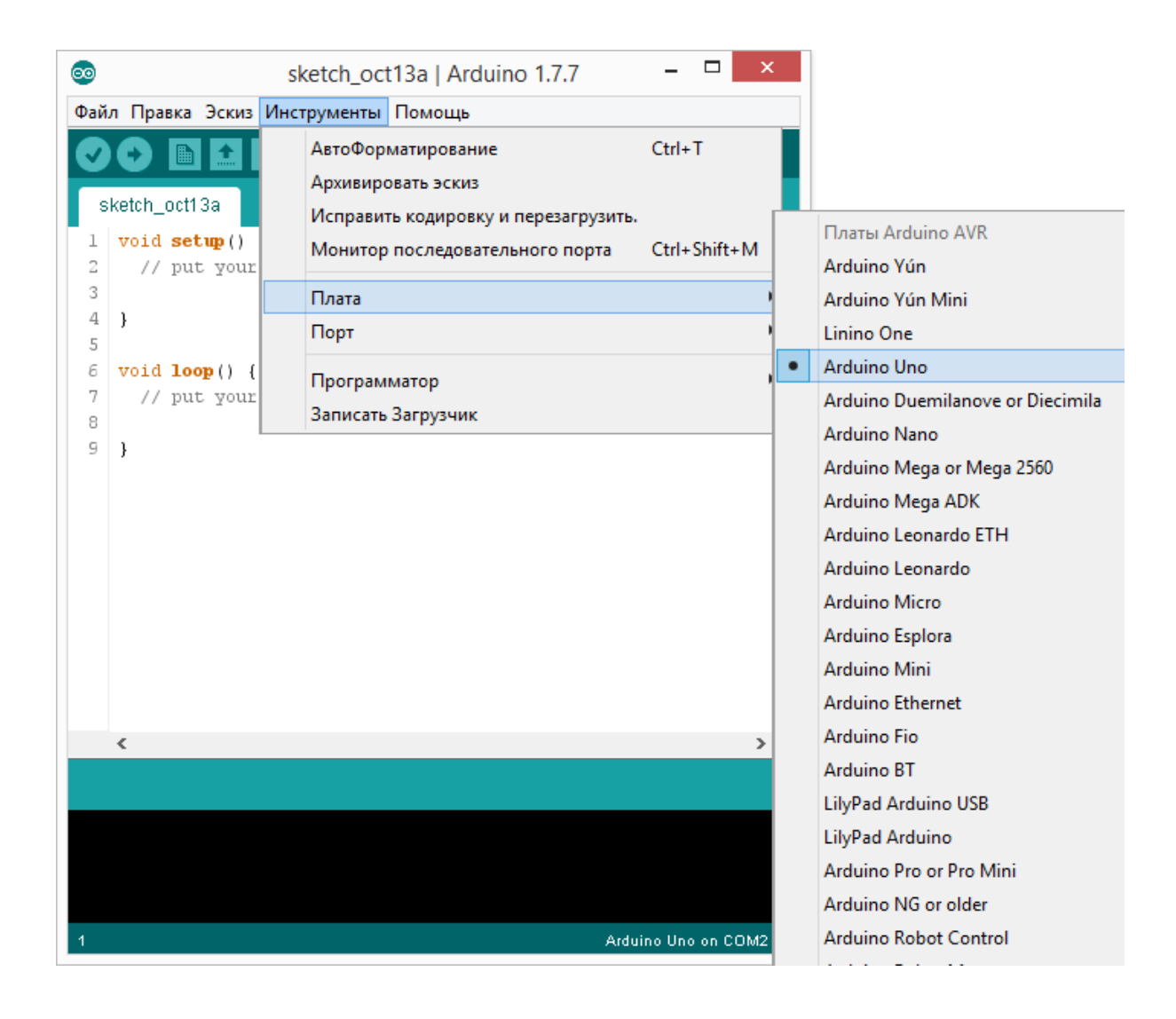

# **Среда разработки mBlock**

<span id="page-21-0"></span>альтернативой Аrduino IDE служит среда **mBlock.** Для загрузки среды разработки зайдите на сайт http://mblock.cc и нажмите на пункт меню **"Download"**

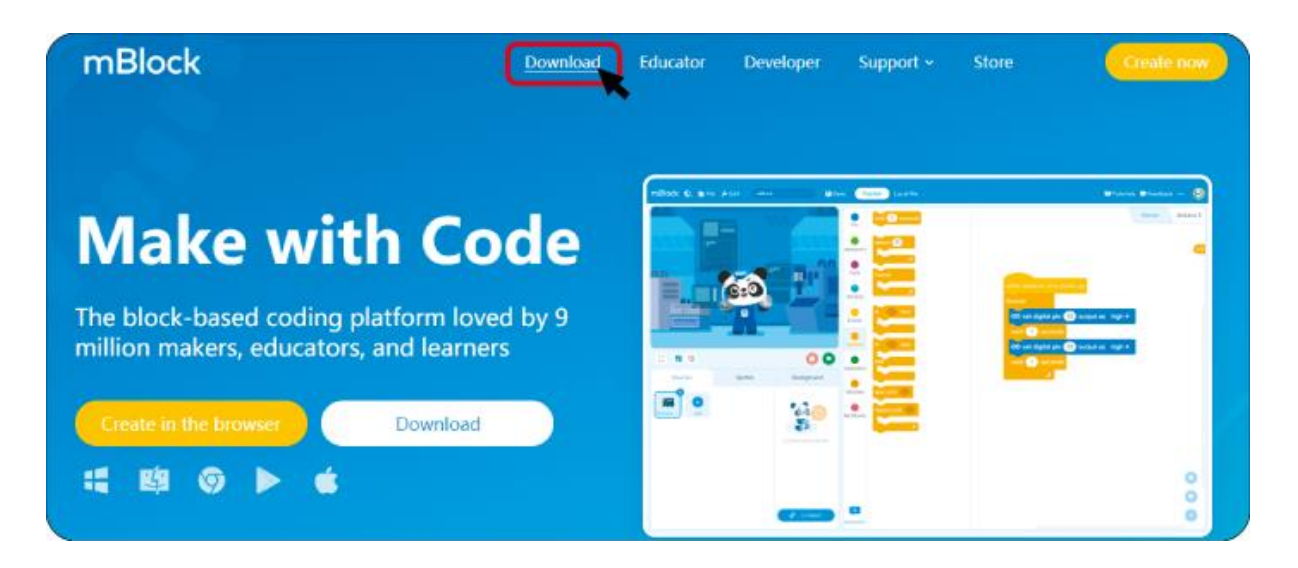

Пролистайте страницу вниз, где можно найти и скачать mBlock версии 3

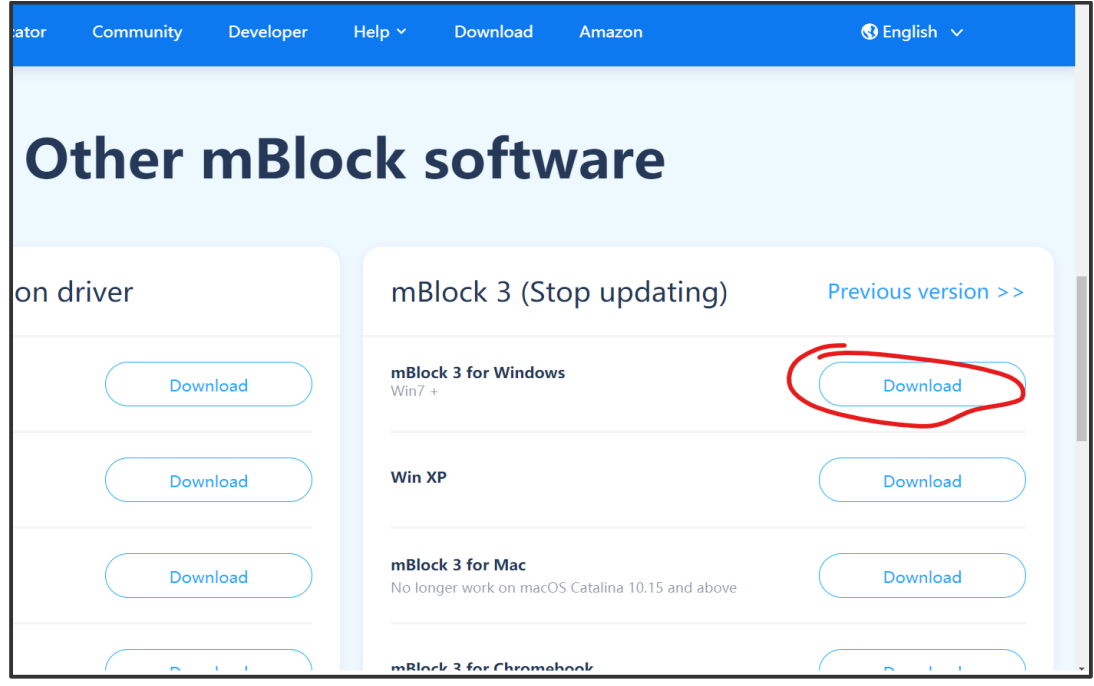

<span id="page-21-1"></span>**Установка mBlock**

Зайдите в папку **"Загрузки"** Вашего ПК и запустите исполняемый файл mBlock\_win\_V3.4.12.exe

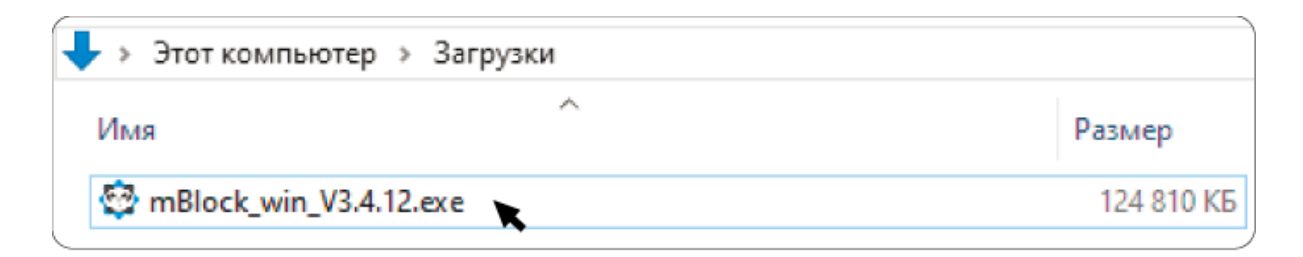

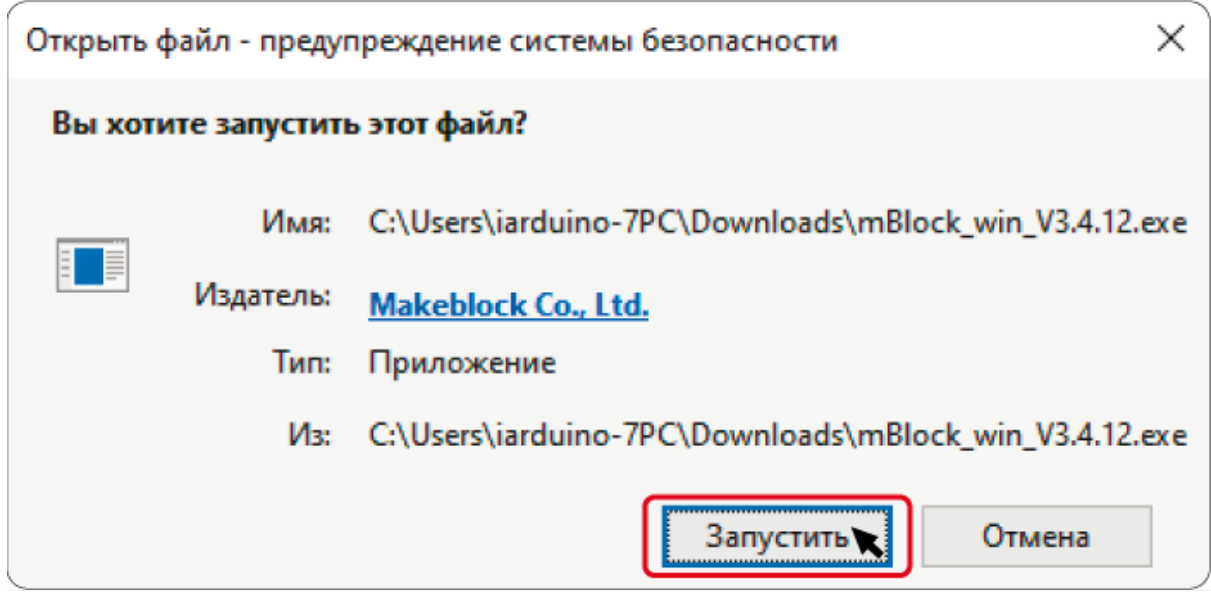

Следуйте инструкциям на экране.

### Нажмите **"Finish"**

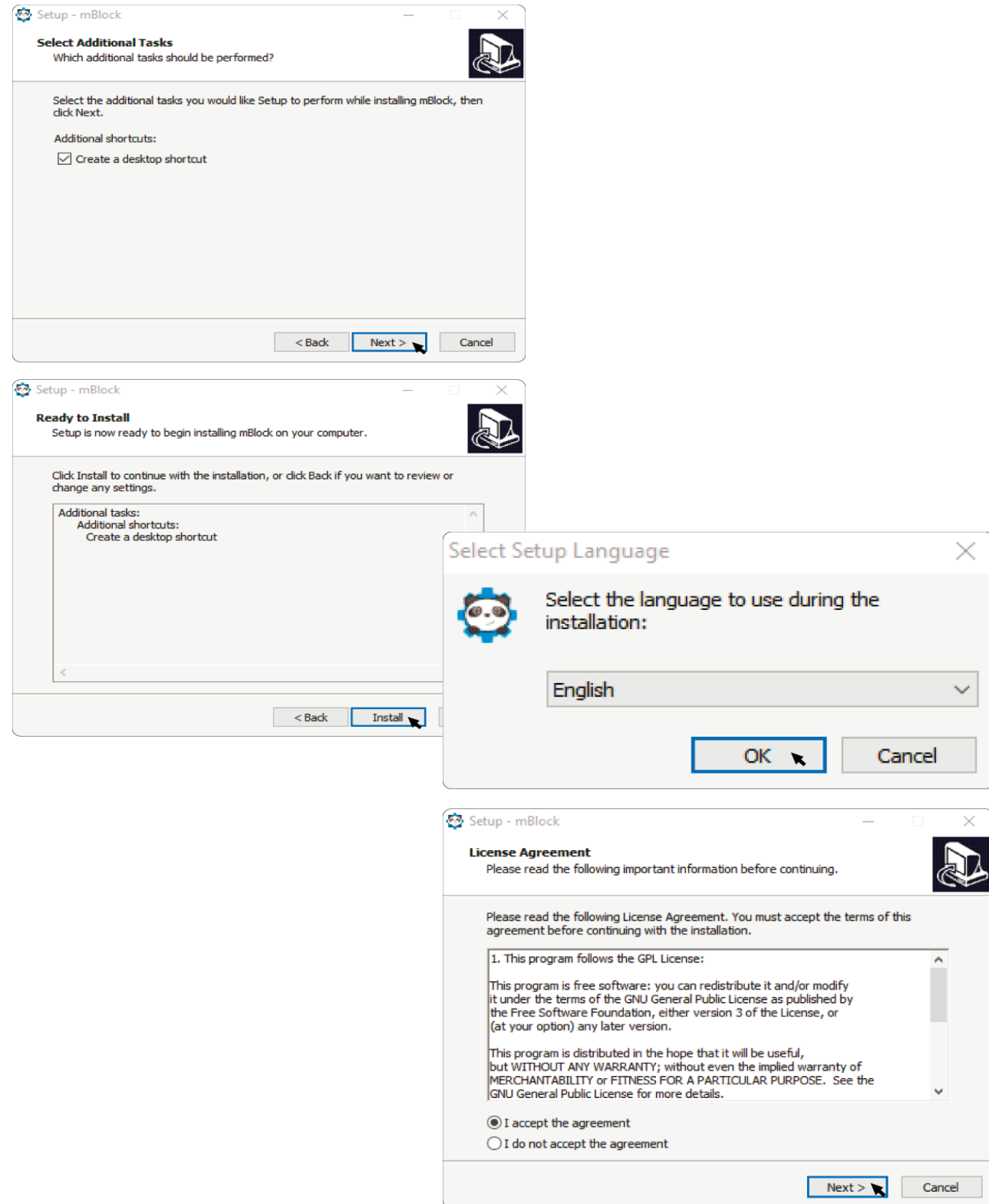

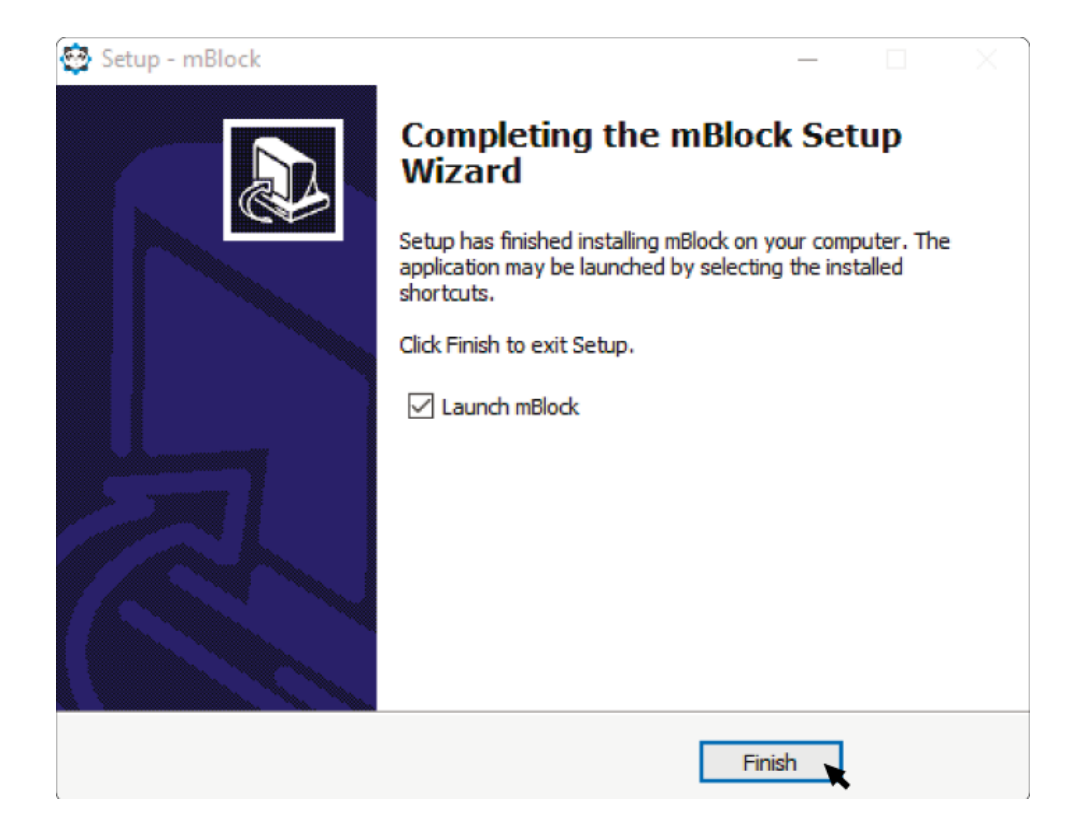

# **Запуск mBlock**

<span id="page-24-0"></span>После нажатия кнопки **"Finish"** mblock будет запущена автоматически.

<span id="page-24-1"></span>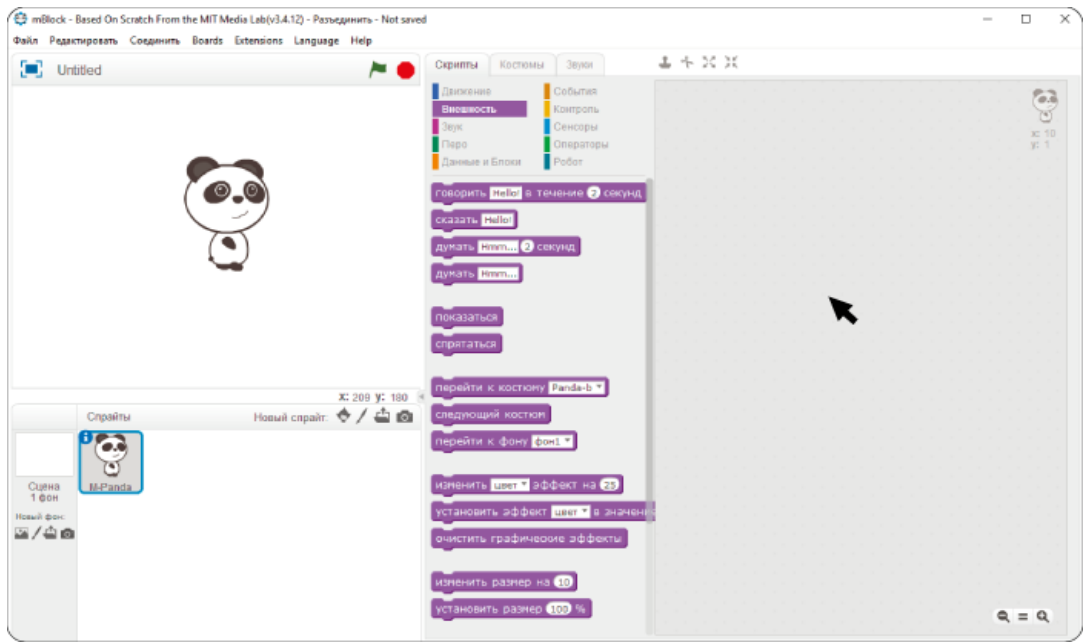

### **Подключение управляющей платы**

Подключите плату USB-проводом к любому свободному USB-порту Вашего ПК.

Выберите пункт меню **"Соеденить"** среды mBlock, далее выбирите **Serial Port** и нажмите на COM-порт к которому подключена плата.

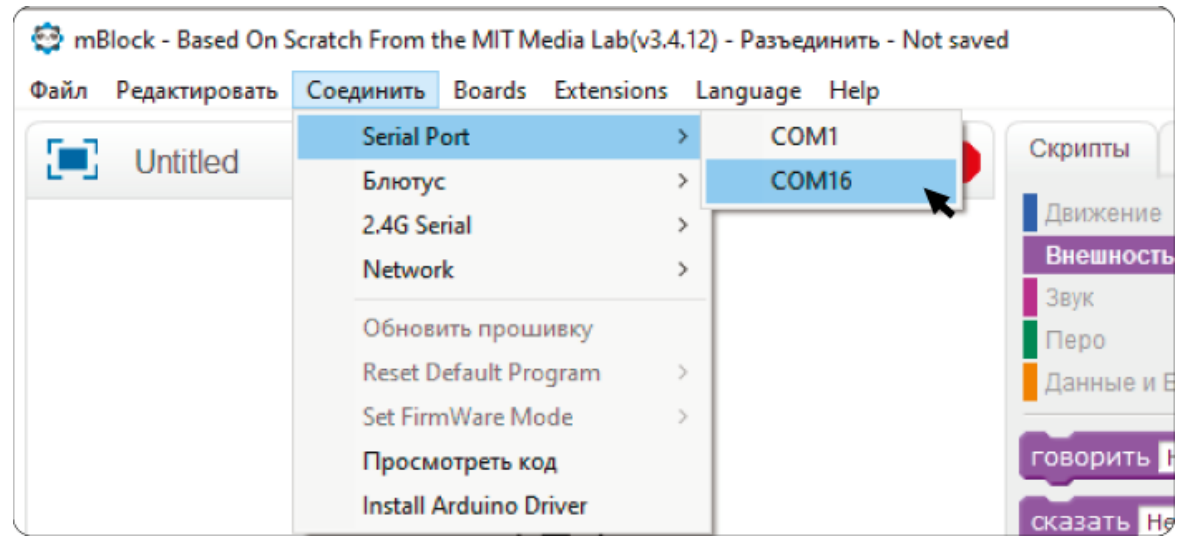

Драйвера для управляющей платы должны были установиться вместе со средой разработки mBlock. Если по какой-то причине они не установились, зайдите на сайт [ftdichip.com](https://www.ftdichip.com/Drivers/D2XX.htm) и скачайте драйвера для Вашей операционной системы.

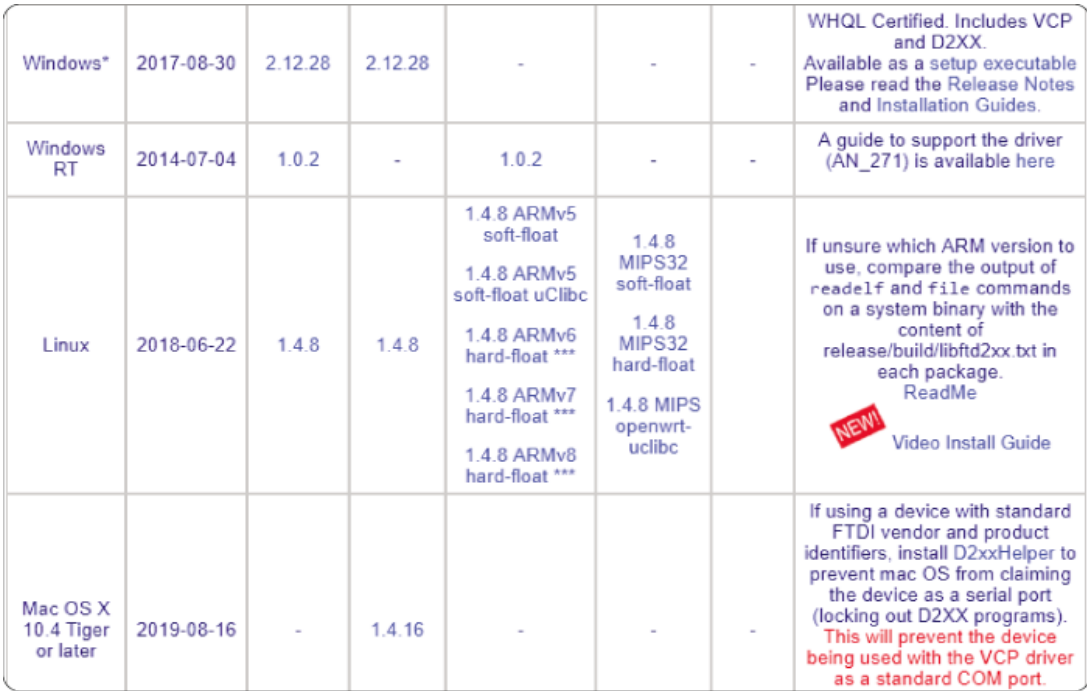

Разархивируйте скачанный архив и укажите на папку с этими файлами когда Windows спросит об установке драйвера (при подключении платы)

В шапке окна mBlock появится статус **"Соединено"**. Теперь выберите пункт меню **Boards** и выберите тип платы **Arduino UNO**.

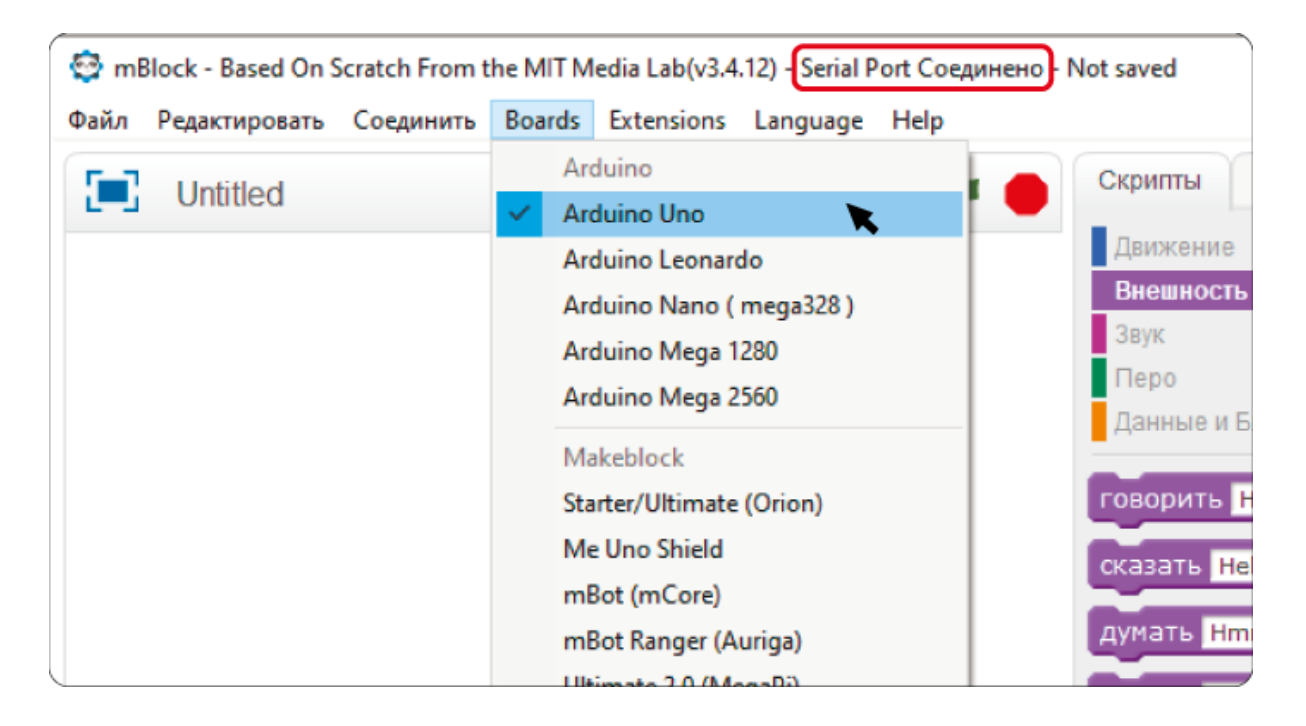

Зайдите снова в меню **"Соединить"** и выберите пункт **"Обновить прошивку"**.

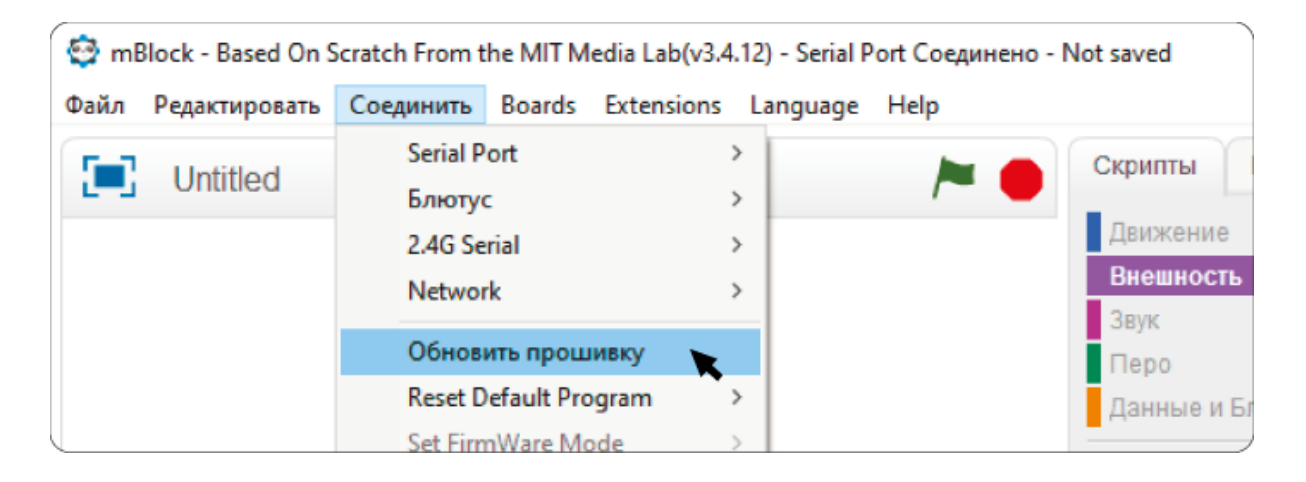

На экране появится окно прошивки.

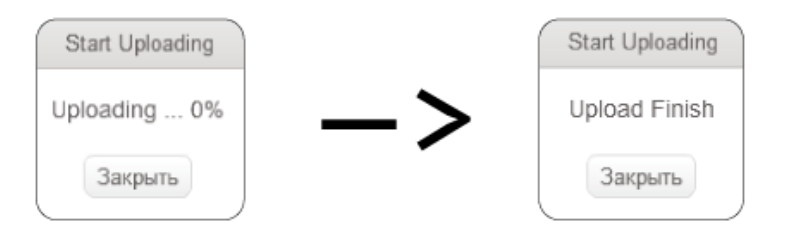

После окончания прошивки зайдите в группу блоков **"Робот"**. Если вы видите горящую зелёную лампочку, значит всё сделано верно, плата готова к работе.

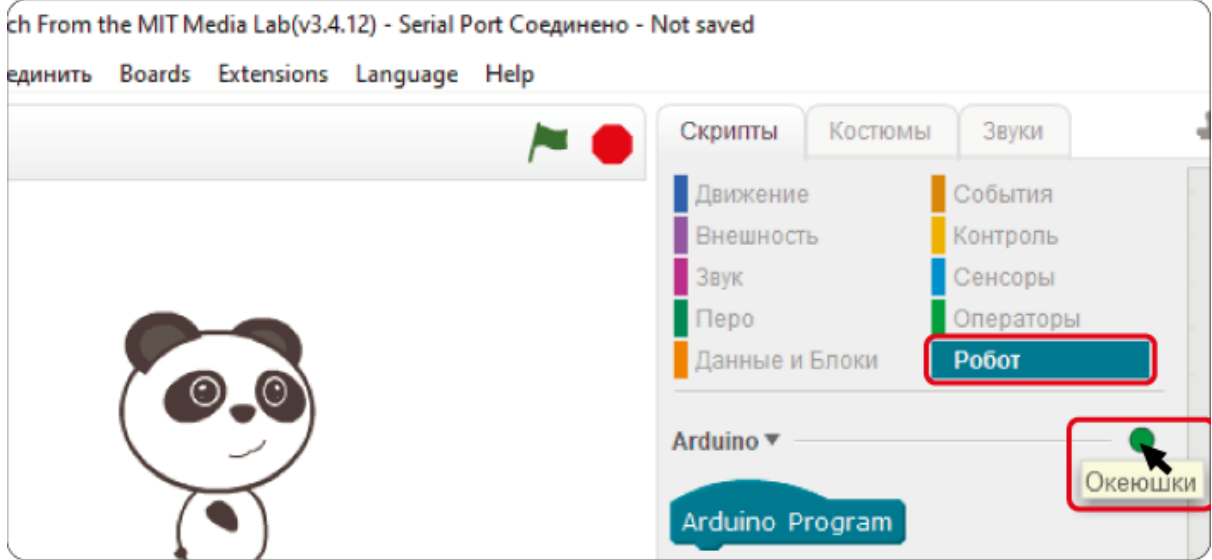

### **Заключение**

<span id="page-28-0"></span>Hobots L предназначен для обучения детей. Учебный процесс с его участием может начинаться с простейшей игровой формы. Следующий шаг — основы программирования, сначала в блочном редакторе, а потом и программированием через скрипты.

Столь наглядное и интерактивное обучение намного эффективнее работы с "сухим" кодом, особенно в самом начале.

Учитывая интересы более продвинутых потенциальных пользователей, предусмотрена возможность подключения разнообразной периферии, которая не поставляется в комплекте. Это могут быть всевозможные датчики, сервоприводы и шаговые двигатели, светодиодные приборы и множество других электронных устройств, включая микрокомпьютеры и микроконтроллерные платформы. Учитывая это, можно рекомендовать Hobots L не только школам, но и техникумам, и вузам, как наглядное пособие или основу для прототипирования.

Эта инженерная платформа нового поколения позволит Вам уверенно продвигаться в изучении промышленной робототехники и методов автоматизации.

Компания разработчик постоянно проводит работу по совершенствованию роботизированного манипулятора HOBOTS L, поэтому поставляемые части могут отличаться в лучшую сторону по качественным параметрам, от указанных в данном руководстве. Вполне возможно, что к тому моменту, когда вы читаете эти строки, уже существует более совершенная версия аппаратной или программной части.

Для получения дополнительной информации предлагаем Вам посетить наш сайт: www.hobotsl.ru. Предложения просим отправлять на электронную почту info@hobots.ru Для технических консультаций обращайтесь по телефону: 8-495-150-50-82 с понедельника по пятницу с 10 до 18 часов Московского времени.

Желаем Вам успехов в работе с HOBOTS D!

Коллектив компании MES Group

2023 г.

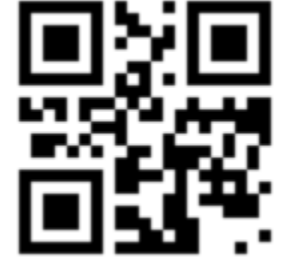